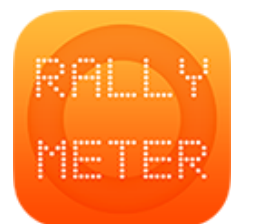

# **\_RALLYMETER 02 | STAGES**

(last rev. v8.5 05/2017)

We access to this section by pressing the blue button in the bottom navigation bar.

The first time we access this section we will see a screen with two buttons, one for the lateral stage creation menu and a second one to create individual stages.

## **SIDE MENU, MULTIPLE STAGE CREATION**

Here we can create various stages in a single click, very practical when we start a rally event.

We are asked to introduce the number of stages to create, a prefix to fill the stage ID and simply a create button.

If we have stages already created, the new ones will be added after the actually created ones.

## **STAGE LIST**

We can see the summary of the entered stages in a single list. Here we can perform the following actions:

- Selecting the stage we will access to the detail of the stage to be able to edit it's data.
- Swiping finger from right to left a **DELETE** button will appear to delete this stage only.
- Holding press down, a new stage will be **INSERTED** before the actual one.

The stage list is coded with colors BLUE- Normal stage GREEN – COPY/REPEAT mode stage ORANGE – TABLE MODE (No average defined) RED – Distance not filled, needed to start.

## **STAGE EDITING**

When selecting a stage we will be directed to the detail of the stage. All the numeric data has to be entered **WITHOUT** punctuation symbols. All the times are in hours, minutes and seconds. For example 001500 is 00hours 15minutes 00seconds.

- ID / NAME : (OPTIONAL). Prefix and stage name.
- COPY MODE: See copy mode manual annex.
- DISTANCE: The actual stage length (without punctuations). At the left we see (when we have the averages entered) the time at the end of stage (informative).
- SECTOR DISTANCE: Stage distance + link distance to next stage. It's always higher or at least equal to distance.
- SECTOR TIME: The time we have to arrive to next stage.
- START HOUR: The official start hour. If we fill all the distances & times correctly we will only need to fill the first stage start time, the rest ones will be automatically calculated in the calculate start times option in settings.
- AVERAGES:

We can have up to 99 averages per stage.

- $\circ$  FROM: The distance when this average will begin. The first one will always be zero. In the keypad we will have a red button "REF" which will show us a button when we start the stage to activate the average when we decide manually.
- o AVERAGE SPEED: The speed to activate. Accepts two decimals.

Time when average will be active (informative) is shown. A red TBL button will be shown, if we use it will fill the average with 8888 value which means tables mode. It's when we are given a table paper with distances and passing times.

If we press and hold for a second we will be show **INSERT** / **DELETE** button to insert or delete average.

### • CROSSES:

Here we will introduce advises for navigation and / or adjustment points in known distances.

- o DISTANCE: The distance where we have the advise.
- o MESSAGE (OPTIONAL): An informative text to appear in the advise.
- o ROADBOOK (PHOTOS): Allows to take photos from the real road book and a custom image filter will be applied to make the photo clearer and synthetized. This photo will be shown in the co-pilot display and also in the pilot device (if we use pilot mode).